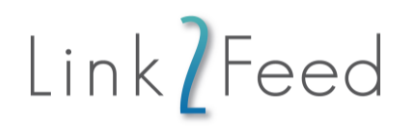

# **Link2Feed Outcomes Tracking Features**

#### **Assessments**

Creating Assessments

Users can create custom assessments with their desired question types. Questions can also be given a "Value" to be able to be able to "Score" assessments.

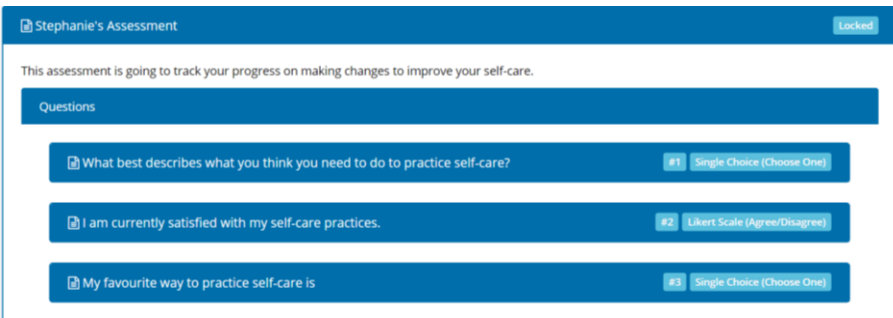

They can then create "Framework" for the assessment, including how many times each assessment needs to be taken and how many days should be between assessments.

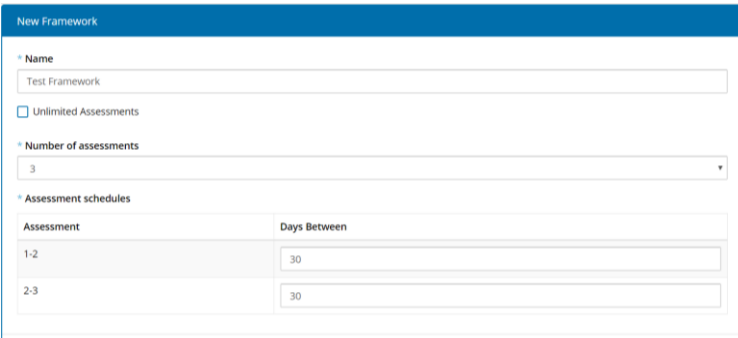

The final step is setting the "Run" for the assessment with any additional parameters, such as start and end date.

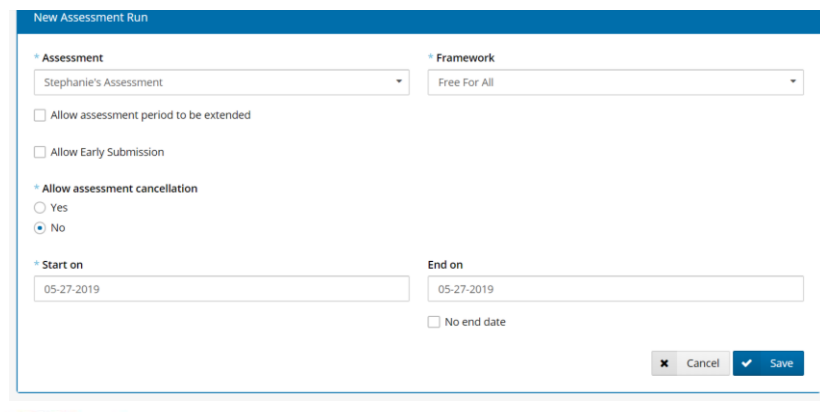

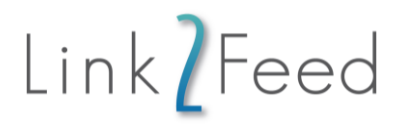

# **Taking Assessments**

Completed and future assessments for clients are found on the "Assess" tab under their profile.

The system will generate prompts for when it is time for the client to take an assessment.

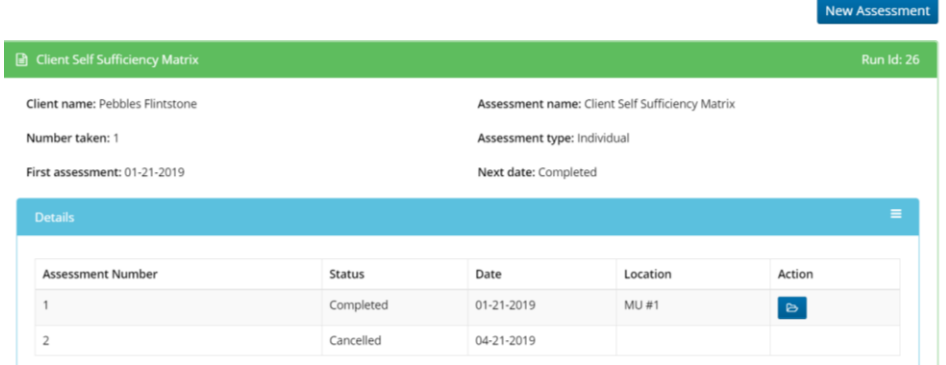

# **Assessment Overview**

Users can also view a list of all the clients taking assessments and their progress in the assessment cycles.

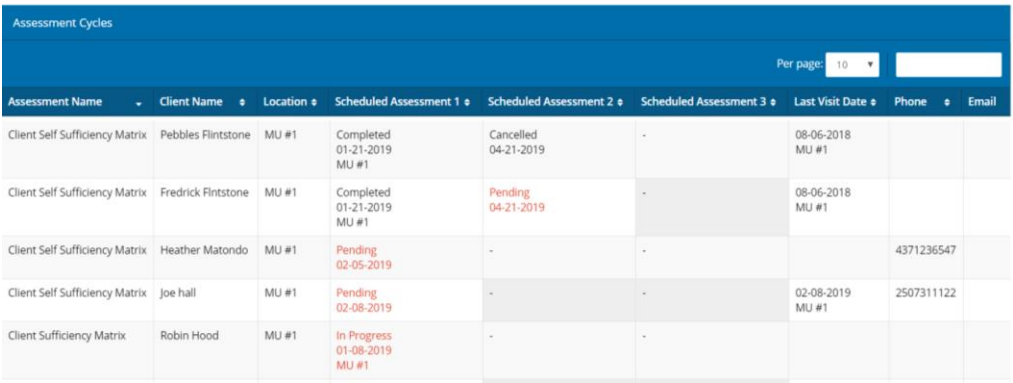

#### Assessment Reports

*Assessment- Answer Frequency Report* The Answer Frequency Report will show a breakdown of the answers to each question.

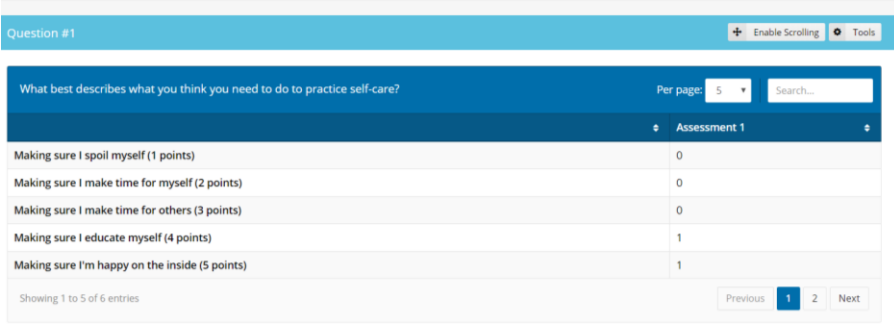

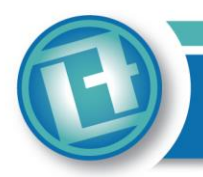

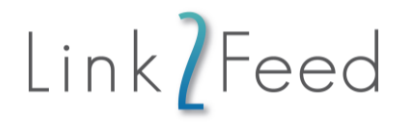

#### *Assessment- Changes Over Time Report*

The Changes Over Time Report, will show population level changes over time. For example, the increase in scores between assessment 1 and assessment 2, or the total improvement on a metric between the first assessment and final assessment.

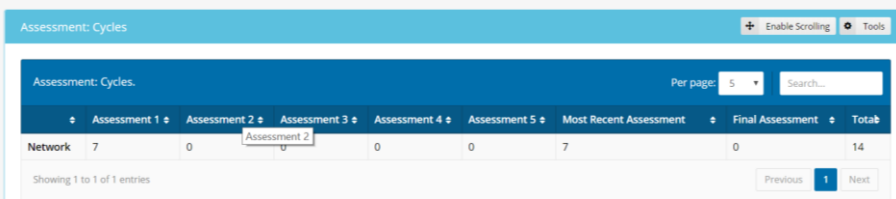

# **Goals**

#### Creating Goals

Goals (including their "Type", "Status" and "Target Completion Date") and Action Steps (including "Target Completion Date") can be created for clients on their "Goals" tab. Goals/Tasks can be select as "Completed" when they are finished.

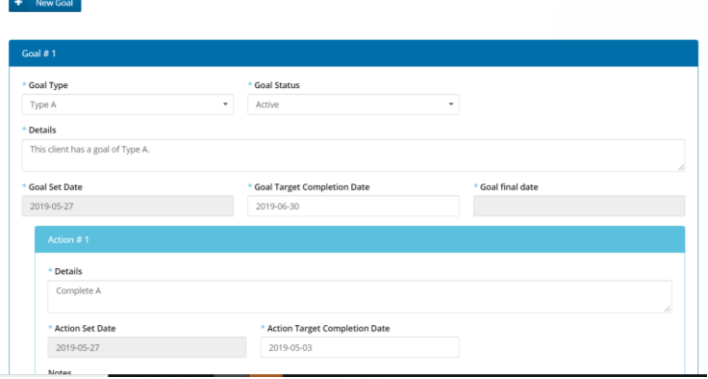

#### Goal Report

The Goal Report includes sections for:

- Number of goals by "Type"
- Number of goals by "Status"
- Average time to completion
- Number of goals set
- Unique households with one of more goals

#### **Referrals**

#### Recording Referrals

Referrals to external organizations can also improve client outcomes. In Link2Feed you can keep track of common referrals given to clients at the time of visit, or setup a 211 integration to search for potential referral options.

With the 211 referral integration (see below), you list a "Location" (will default to the client's zipcode, or can update to include another zipcode such as their work), "Distance" (the furthest distance from the zipcode

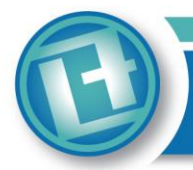

# Link / Feed

they would want to travel for the referral), "Category" (the general type of referral), "Sub-Category" (more detailed type of referral).

Searching will show all of the referral sources that match the criteria.

The blue folder button (right-hand side) will show a one-page printable summary for the client, including address, details on the hours of operation, documents needed.

Clicking the checkbox below "Select", will record that the referral was given to organization.

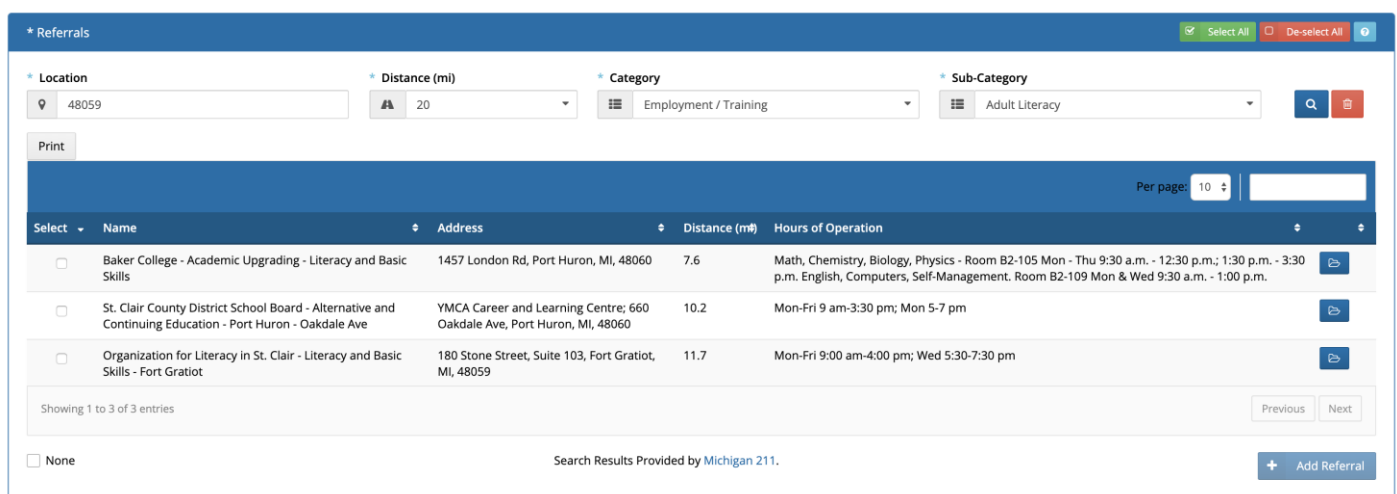

# Referrals Reports

The "Referrals Report" includes sections for:

- Number of Referrals by "Category"
- Number of Referrals by "Zipcode"
- Number of Referrals by "Provider"
- Number of Referrals by "Category" and "Zipcode" together

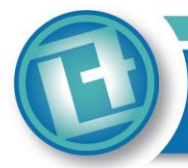